#### **NOTA OPERATIVA PER L'UTILIZZO DA PARTE DELLE SCUOLE DI PROCEDURE INFORMATICHE PER LA PREDISPOSIZIONE DELL'ELENCO DEI LIBRI DI TESTO ADOTTATI PER L'ANNO SCOLASTICO 2008-2009 E LA TRASMISSIONE TELEMATICA DEI DATI Novità 2008**

Le modalità di acquisizione dei dati riguardanti le adozioni dei libri di testo per l'anno scolastico 2008-2009 non sono cambiate sostanzialmente rispetto all'anno passato. Infatti verrà attivata nuovamente la pagina web che consentirà alle scuole di verificare i dati adozionali trasmessi ad AIE ed effettuare eventuali integrazioni di informazioni (diverse da quelle relative ai testi adottati) richieste dal MPI; tale pagina web sarà disponibile in data successiva alla chiusura delle funzioni di rilevazione prevista per il **10 giugno p.v.**. In relazione a tale nuova funzionalità il MPI fornirà una nota integrativa alla presente contenente le modalità operative di dettaglio. Si ricorda che dal 1 gennaio 2007 è in vigore il codice ISBN a 13 cifre per tutti i libri in commercio compresi i libri di testo: le adozioni dei libri di testo in corso presenti all'interno delle applicazioni di gestione AIE, o convenzionate AIE, sono state convertite a 13 cifre in automatico (vedi APPENDICE). Sempre in APPENDICE sono riportate alcune regole che le scuole dovrebbero seguire in fase di acquisizione dati al fine di rendere il data base "pulito" e privo di errori.

Per inoltrare i dati delle adozioni all'AIE in modo automatico dovranno essere utilizzati i soliti canali cui si è fatto ricorso negli anni passati: on-line tramite l'utilizzo del sito www.adozioniaie.it o in locale (off-line) con applicativo Argo o equivalente.

## **MODALITA' OPERATIVE**

#### **Processo di Autenticazione**

Il processo di autenticazione non varia rispetto allo scorso anno. Per ottenere i codici di accesso al sito AIE per procedere alla compilazione dell'elenco dei libri di testo adottati è necessario effettuare le seguenti operazioni:

- 1. Collegarsi al sito www.pubblica.istruzione.it. Dalla home page si avranno tre opzioni di accesso: 1) cliccare nella sezione "**scuole**" (in basso al centro) sull' apposito richiamo "**Libri di testo: adozioni a.s. 2008/2009**"; 2) Cliccare sulla sezione "**AREE TEMATICHE**" (in alto a sinistra) quindi cercare la voce "**Materiali didattici**" e cliccare su "**Libri di testo**"; 3) La terza possibilità è quella di accedere tramite la voce "**indice**" (in alto a destra) e cliccare su "**Libri di testo**".
- 2. La pagina che si aprirà presenterà una descrizione sommaria delle problematiche connesse con le adozioni dei libri di testo. Inoltre sulla destra nel box "**Accedi ai servizi**" sarà possibile cliccare, oltre che sul link che apre la presente **Nota operativa**, anche sulla dicitura "**Scuole: trasmissione dati all'AIE**" e sul logo "**AIE Adozioni**". In entrambi quest'ultimi due casi si aprirà una pagina in cui saranno descritte le fasi principali inerenti la trasmissione telematica dei dati e le procedure di monitoraggio e controllo dei tetti di spesa. Fra i link presenti vi è quello www.adozioniaie.it che conduce alla pagina "**AREA SCUOLA: Adozioni dei libri di testo anno scolastico 2008-2009**".
- 3. Nel sito dell'AIE alla pagina "**AREA SCUOLA: Adozioni dei libri di testo anno scolastico 2008-2009**" nel box denominato "*Istituzioni scolastiche*", di colore blu, compare una dicitura "*Per inviare la richiesta di abilitazione*:" si deve cliccare sul link "Cliccare

qui".

- 4. L'utente visualizzerà la pagina "**Registrazione per adozioni on line**".
- 5. Si distinguono due differenti procedure, a seconda della tipologia di scuola:

a. *Scuola primaria e secondaria di primo grado statale, paritaria e non paritaria e Scuola secondaria di secondo grado statale:* Nel campo indicato con la seguente dicitura "Inserire il proprio Codice Ministeriale:" dovrà essere inserito il codice meccanografico della singola scuola (punto di erogazione del servizio), non quindi il codice dell'istituzione scolastica, e cliccare sul bottone "Richiedi abilitazione".

b. *Scuola secondaria di secondo grado paritaria o non paritaria:* inviare la richiesta di abilitazione all'indirizzo e-mail adozioni@aie.it indicando i dati anagrafici della scuola, il proprio indirizzo e-mail e il nominativo della persona di riferimento che si occupa del servizio all'interno dell'istituto.

6. La scuola riceverà via e-mail i codici di abilitazione per effettuare le adozioni on-line.

## **Caricamento dati**

Accedendo alla pagina http://www.pubblica.istruzione.it/news/2006/aie\_07.shtml, in basso, vi sono due opzioni fra le quali la scuola può scegliere la modalità di caricamento dati delle nuove adozioni. Potrà infatti lavorare:

- 1. **in locale**, cliccando sul link "clicca qui" posto a fianco alla dicitura "Vuoi lavorare in LOCALE?"
- 2. **on-line**, cliccando sul link "clicca qui" posto a fianco della dicitura "Vuoi lavorare ON LINE?"

Secondo la propria dotazione informatica e la propria tipologia di linea, la scuola deciderà di optare per l'una o per l'altra delle due procedure.

### 1. **Lavorare in locale**

Cliccando su questa opzione si apre una nuova pagina.

Saranno visualizzabili i seguenti link:

a) **per scaricare gli aggiornamenti Argo:** link da utilizzare per quelle scuole che hanno già utilizzato il programma Argo (http://www.argosoft.it/adozioni/aggiornamenti/)

b) **per scaricare l'intero software Argo:** link da utilizzare per quelle scuole che non hanno mai utilizzato il programma Argo in quanto non ricevuto da AIE negli anni passati (http://www.argosoft.it/adozioni/prelievo/).

Le soluzioni relative al software Argo sono accompagnate da note tecniche che illustrano le modalità delle operazioni di scarico e di utilizzo. Sarà altresì presente un form di richiesta per l'invio del software tramite spedizione postale laddove per motivi tecnici non fosse

possibile procedere allo scarico completo del programma o non fosse presente la linea ADSL o HDSL.

E' fondamentale lavorare con il programma aggiornato sia negli aspetti applicativi (a) sia negli aspetti del catalogo opere (b):

(a) una volta effettuata l'operazione di aggiornamento, per verificare se la stessa è andata a buon fine dovete aprire il programma "Argo libri di testo", poi accedere alla voce di menù "Altro", poi al sotto-menù "Informazioni su…": il box proposto deve riportare la dicitura  $\leq$ versione 1.8.0>

(b) verificare i riferimenti all'aggiornamento del catalogo a sinistra del bottone di ok, quindi in basso – Ulteriori dettagli = "catalogo AIE aggiornato al (30/04/2008)" oppure aggiornato ad altra data successiva disponibile.

### 2. **Lavorare on line**

Cliccando su questa opzione si accede al sito www.adozioniaie.it, sito destinato alle scuole per l'adozione dei libri di testo. Nella pagina sono visualizzabili 3 box, di diverso colore:

Il primo, di colore rosso, denominato **"Insegnanti e Docenti"** consente, tramite registrazione, ai docenti della scuola secondaria, di poter consultare i libri di testo proposti per le proprie discipline di insegnamento.

Il secondo, di colore blu, denominato **"Istituzioni Scolastiche"** riporta le seguenti diciture:

- **"Per inviare la richiesta di abilitazione"** consente di ottenere la password per accedere al sistema (si veda la sezione "Modalità operative - Autenticazione"). La login e la password dovranno essere utilizzate nel successivo punto "Per accedere alle adozioni".
- **"Per accedere alle adozioni"** consente di entrare nell'area riservata destinata alla gestione dell'adozione dei libri di testo utilizzando la login e la password ottenuta nel punto "Per inviare la richiesta di abilitazione".

Il terzo, di colore verde, denominato **"Catalogo scolastico"** riporta la seguente dicitura **"Vuoi consultare il catalogo on line aggiornato dei testi scolastici?"** e consente la consultazione libera del catalogo dei testi scolastici proposti per l'anno scolastico 2008-2009.

In ogni caso, è possibile optare per un download in locale del software presente all'interno dell'applicazione on-line, mantenendo le medesime funzionalità applicative.

E' importante sottolineare che con entrambe le modalità, on-line e off-line, è possibile:

a) **Operare in variazione:** la scuola che abbia utilizzato la procedura informatica per l'anno scolastico 2007-2008 non deve caricare nuovamente tutti i dati delle adozioni per l'anno scolastico 2008-2009 ma può operare solo in variazione con riduzione dei carichi di lavoro, notevole risparmio di tempo e minore possibilità di commettere errori;

b) **Attingere direttamente al catalogo dei libri:** le procedure permettono di far riferimento

direttamente alla banca di dati dei testi scolastici, all'occorrenza aggiornata. Ciò consente di avere un'esatta indicazione dei libri di testo disponibili;

c) **Preparare elaborati:** è possibile utilizzare una funzione per la preparazione di elaborati da consegnare ai collegi dei docenti per la conferma o la sostituzione dei libri di testo adottati;

d) **Effettuare stampe diversificate:** sono disponibili stampe con dati disaggregati per anno di corso, per classe, per indirizzo ecc., in base alle necessità della scuola, su modelli ufficiali;

e) **Esportare i dati in formato elettronico**: qualora la scuola intenda inserire i dati delle adozioni sul proprio sito, sono possibili esportazioni in formato elettronico "HTML" oppure in formato excel.

Per chi utilizza il software in locale è necessario verificare, al fine dell'invio dei dati adozionali, che la postazione utilizzata abbia anche la connessione alla posta elettronica; in caso contrario è necessario procedere allo scarico dei file e al loro trasferimento ad una postazione dotata di connessione alla posta elettronica.

#### **Si rammenta che la trasmissione dei dati adozionali deve avvenire esclusivamente per via telematica e non su supporto cartaceo.**

### *"Attenzione: le istituzioni scolastiche hanno tempo fino al 10 giugno p.v. per trasmettere i dati delle adozioni."*

Per chiarimenti relativi alla rilevazione delle adozioni in locale od on-line con AIE è possibile telefonare all'Help Desk - AIE agli appositi numeri di telefono tel. 0289280806 - fax 0289280866

# **APPENDICE**

# **1- IL NUOVO STANDARD DEL CODICE ISBN VALIDO ANCHE PER I LIBRI DI TESTO**

### **(Codice a 10 cifre passa a 13 cifre)**

Dal 1° gennaio 2007 **è in vigore solo il codice ISBN a 13 cifre. Tutti i libri in commercio, compresi i libri di testo, dovranno riportare quindi obbligatoriamenteil codice a 13 cifre in quanto quello a 10 cifre non dovrà più essere utilizzato.**

Sui libri di testo che al 1° gennaio 2007 riportano solo l'ISBN a 10 cifre senza il relativo codice a barre, il codice ISBN a 10 dovrà essere convertito dall'editore nel nuovo codice a 13 cifre rietichettando i volumi.

Per le case editrici che al 1° gennaio 2007 pubblicano i libri di testo che riportano l'ISBN e il relativocodice a barre EAN e per le librerie scolastiche che già utilizzano il codice EAN per la gestione di tutte le operazioni della libreria non cambierà sostanzialmente nulla, in quanto l'ISBN a 13 coincide con la trasformazione in EAN di un ISBN a 10 cifre.

Al codice ISBN a 10 cifre verrà anteposto il prefisso 978 (in seguito anche il 979) che nella rappresentazione a barre del codice ISBN nel sistema EAN-UPC identificano il mondo del libro e **cambierà l'ultimo numero** (il numero di controllo) in quanto sarà calcolato utilizzando un

algoritmo diverso rispetto a quello con cui si calcola il numero di controllo di un ISBN a 10 cifre.

La struttura dell'ISBN a 13 cifre, quindi, sarà suddivisa in 5 parti:

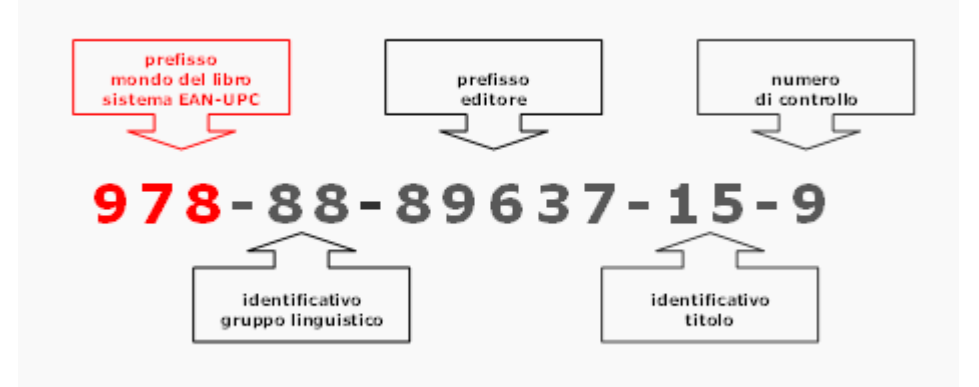

- il prefisso di tre cifre che nella rappresentazione a barre del codice ISBN nel sistema EAN-UPC identifica il mondo del libro (978 e in futuro anche 979);
- il **numero di identificazione del gruppo linguistico** che al momento per l'Italia è soltanto l'88;
- il **prefisso editore**;
- il **numero di identificazione del titolo**;
- il **numero di controllo**.

Per maggiori informazioni visitare il sito www.isbn.it.

### **2 – CODICE ISBN non esistente**

**Nel caso in cui un libro di testo non fosse compreso in catalogo e quindi non si disponesse di tutte le relative informazioni che comunque devono essere fornite dal docente che propone l'adozione, si prega di inviare una segnalazione all'indirizzo e-mail** adozioni@aie.it**.** 

#### **3 - CAMPI "Da acquistare" e "Consigliato"**

**Da Acquistare:** campo da utilizzare, con un flag (in stampa = sì), per segnalare i libri di testo che l'alunno dovrà acquistare. In alcuni applicativi gestionali questo campo è denominato **"In Possesso"**; in questo caso, ovviamente, i valori dovranno essere invertiti rispetto al campo "Da Acquistare".

Esempio comparativo:

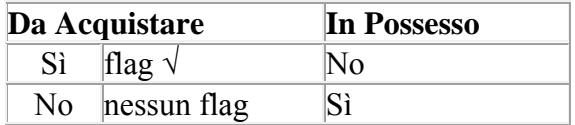

I prezzi dei libri di testo con l'indicazione del flag "**Da acquistare"-SI** o **"In Possesso"- NO** andranno a determinare il valore della dotazione libraria della relativa classe.

**Consigliato**: campo da utilizzare, con un flag (in stampa = sì), per segnalare quei libri di testo dei quali si consiglia l'acquisto, senza imporre un obbligo. Si deve utilizzare esclusivamente per quei

libri di testo di supporto quali dizionari, atlanti, narrativa, testi sacri o simili che eventualmente possono essere indicati sotto la voce "Autori vari"; non si deve invece utilizzare per i testi adottati, diversi dai precedenti, per le discipline previste nel piano di studi, in particolare per quelli relativi alla scuola dell'obbligo.

Per quanto detto i due campi non possono essere barrati contemporaneamente se riferiti a libri di testo di materie previste nel piano di studio. Possono essere barrati contemporaneamente negli altri casi cioè nell'ipotesi di libri la cui scelta ricade sull'alunno. In questo caso l'importo può essere anche convenzionalmente pari a 0.

Si fa presente che nel caso di libri consigliati indicati sotto la dizione "Autori Vari" va operata la ricerca all'interno del catalogo indicando come titolo una parte significativa del titolo stesso e dalla tabella editore selezionare la voce "Edizione Libera a scelta". In tal caso i dati del testo consigliato saranno associati ad un codice fittizio AIE (per esempio: il Dizionario di inglese in edizione libera = AIE5), quindi privo di codice ISBN.

#### **4 - CAMPO "Nuova adozione"**

**Nuova adozione:** campo da utilizzare, con un flag (in stampa = sì), allorquando un libro di testo sostituisce, a seguito della delibera del collegio dei Docenti, un altro in adozione per la stessa disciplina, nella medesima classe/sezione. In alcuni applicativi gestionali relativi ai libri di testo il campo è denominato **"In Uso"**. In quest'ultimo caso, ovviamente, i valori dovranno essere invertiti rispetto al campo "Nuova Adozione".

Esempio comparativo:

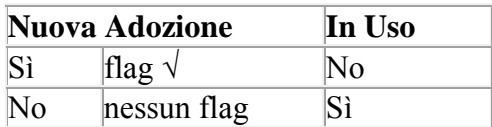